# **NETPHONE KONCEPT KE2100**

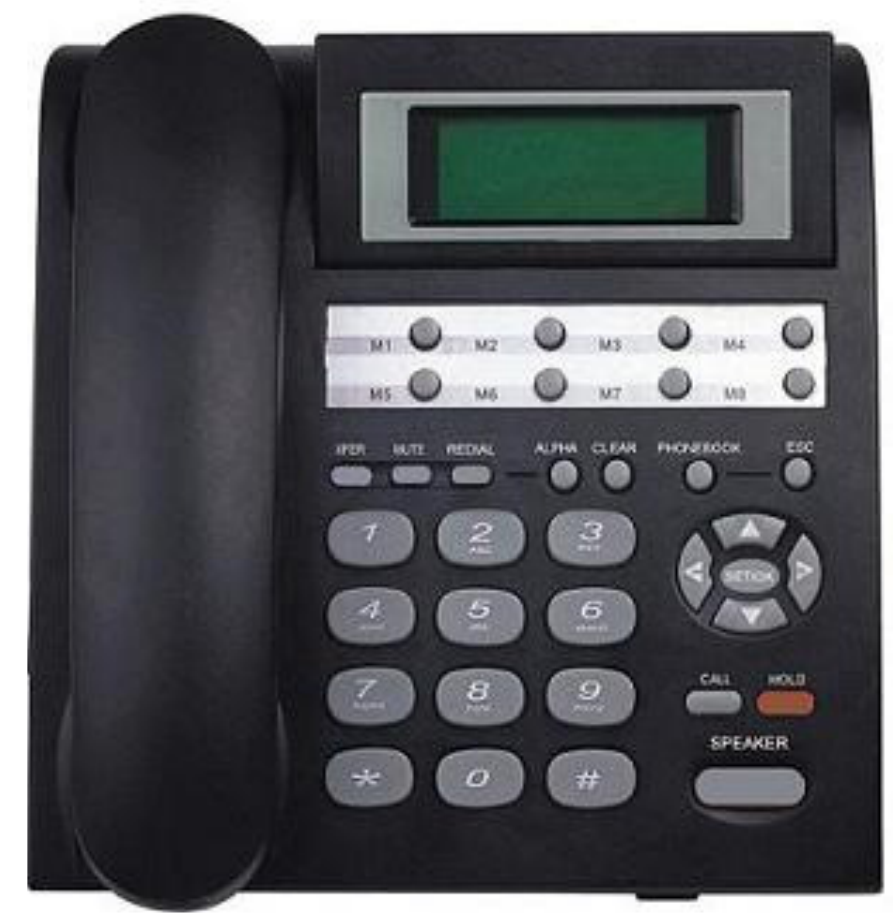

# **Omogo**č**a:**

- **Call Waiting**
- **Hold**
- **Preusmeritev**
- **Konferenca**
- **Prikaz številke**
- **Telefonski imenik**
- **Prikaz zgrešenih, klicanih in odgovorjenih klicov**
- **Prostoro**č**no telefoniranje (SPEAKER)**
- **8 hitrih tipk (klicanje št. ki si jih poljubno izberemo)**
- **1 LAN port za priklop PC-ja**

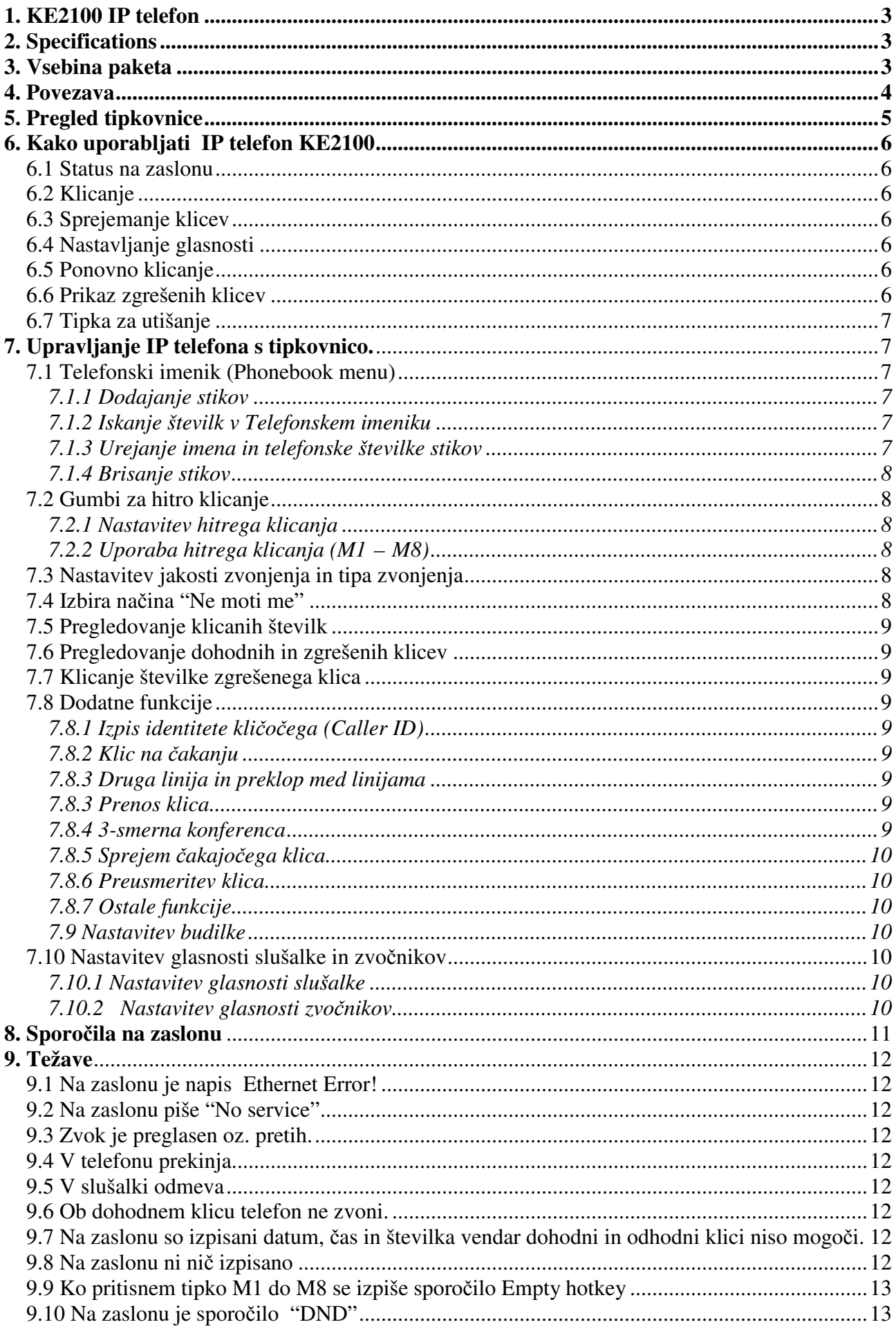

# 1. KE2100 IP telefon

Dobrodošli v tehnologijo VoIP (voice over internet). Telefon ponuja storitve kot je imenik, ponovno klicanje zadnje številke, hitro klicanje, posredovanje klica in še mnogo drugega.

# 2. Specifications

- Podpira SIP protocol v 2.0 (RFC3261)
- Podpira več glasovnih kompresij G.723.1 5.3/6.3K, G.729, G.726, G.711a/u
- Podpira DTMF tonsko prepoznavanje in izbiro (Inband, RFC2833 and SIP INFO)
- Dva 10/100 RJ-45 mrežna vhoda z IEEE 802.3 standardom
- G.165 Echo Cancellation
- Uporaba kot ROUTER/BRIDGE
- LAN vhod deluje kot DHCP strežnik, it preko katerega se lahko povežete na internet
- Vgrajen mikrofon in zvočnik
- Dynamic Buffer management
- Telefonski imenik maksimalno 140 kontaktov
- Hitro klicanje največ 8 številk
- Prikaz dohodnih (64 zapisov) odhodnih (64 zapisov) in zgrešeni klicev (64 zapisov)
- Prikaz trajanja klica
- Podpira funkcije konferenčnega klica, preusmeritve klica in čakajočega klica
- Samodejne nadgradnje
- Napetost : 5V izmenična napetost, 1A
- Napajalni adapter AC vhod  $100 \sim 240$ V AC,  $47 63$  Hz
- Temperatura delovania: 0 to 50 °C
- Mere  $208 \times 197 \times 68$  mm(D  $\times \check{S} \times V$ )

# 3. Vsebina paketa

- 1. IP Telefon KE2100 1 kos 2. Mrežni kabel 1 kos
- 3. Napajalni adapter 1 kos
- 4. Slušalka 1 kos
- 5. RJ11 kabel za povezavo slušalke 1 kos
- 6. Uporabniški priročnik 1 kos

# 4. Povezava

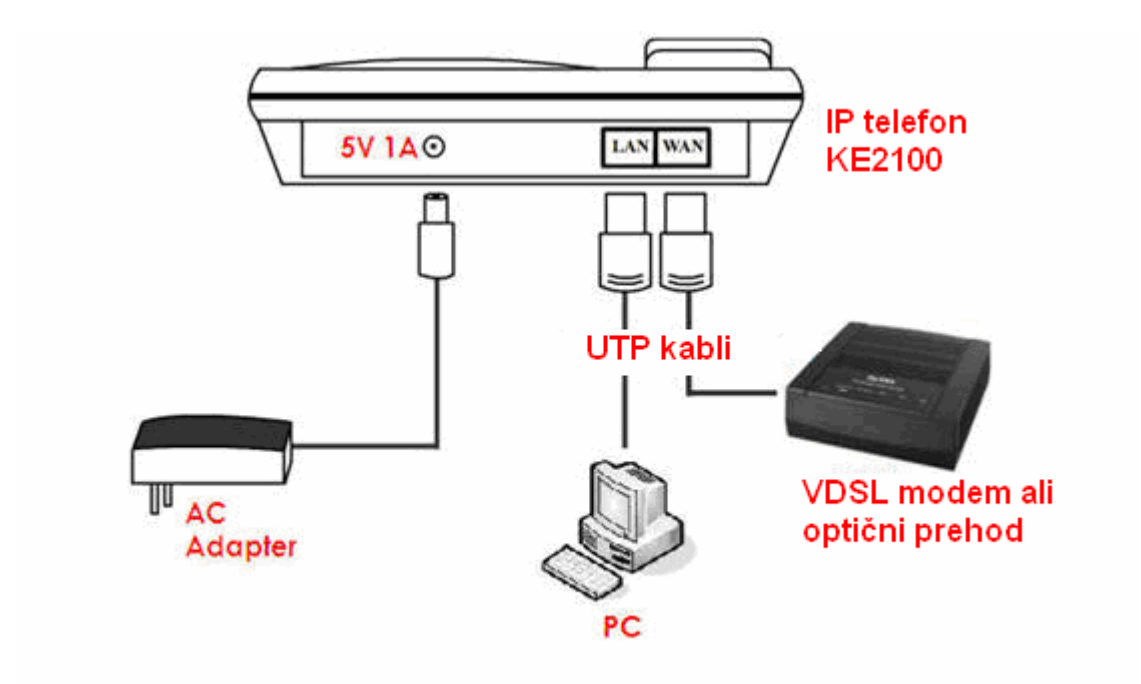

Telefon lahko povežete samo po shemi prikazani spodaj:

- 1. Povežite IP telefon s slušalko tako, da en konec kabla za slušalko (RJ11) vtaknete v slušalko, drug konec pa v vhod, ki se nahaja na spodnji strani telefona.
- 2. Z UTP kablom povežite WAN vhod na telefonu z LAN vhodom na modemu oz. optičnem prehodu. Preko LAN vhoda na telefonu lahko povežete računalnik ali usmerjevalnik (slika zgoraj).
- 3. Vključite elektriko in počakajte do dve minuti dokler se na zaslonu ne izpiše datum, ura in Vaša številka.

# 5. Pregled tipkovnice

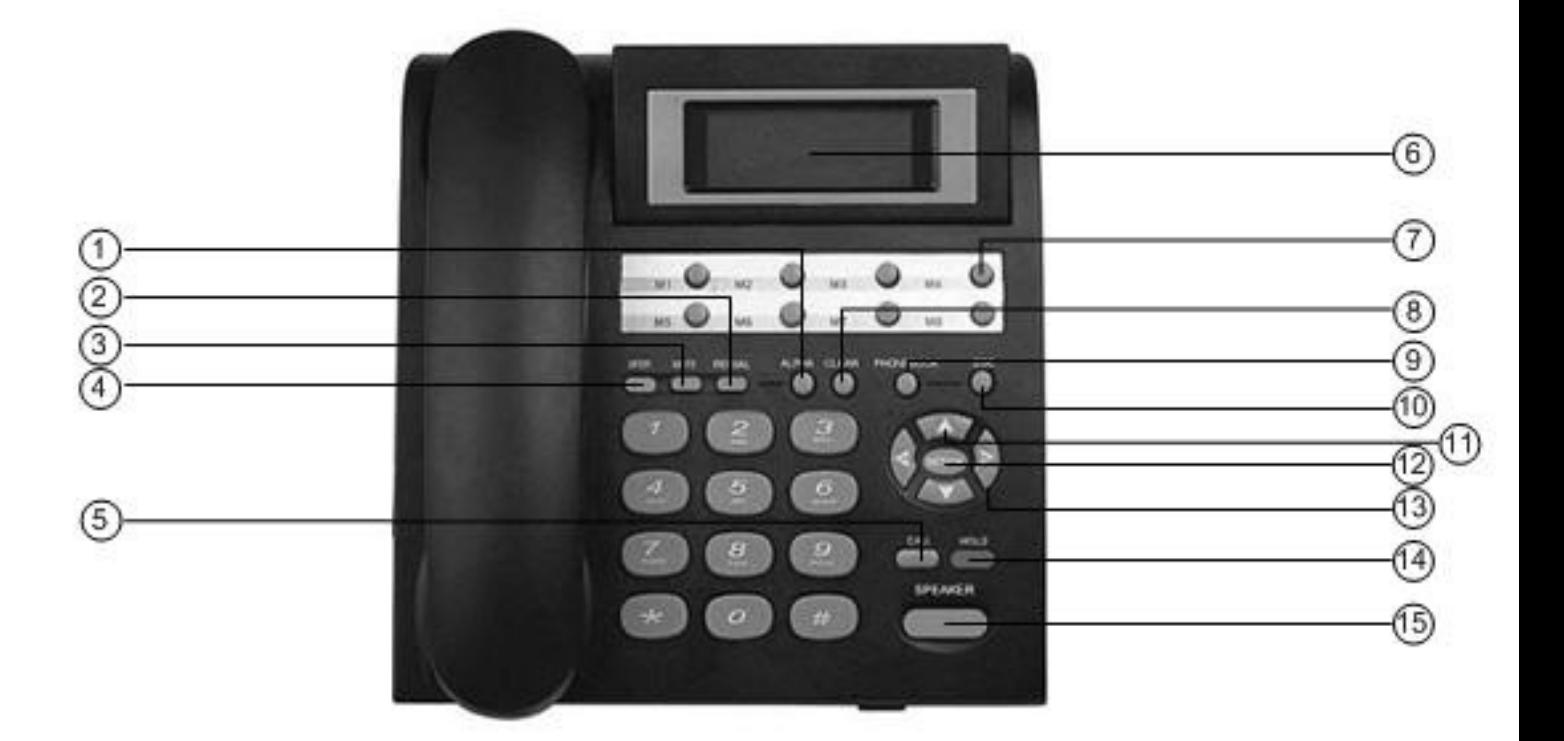

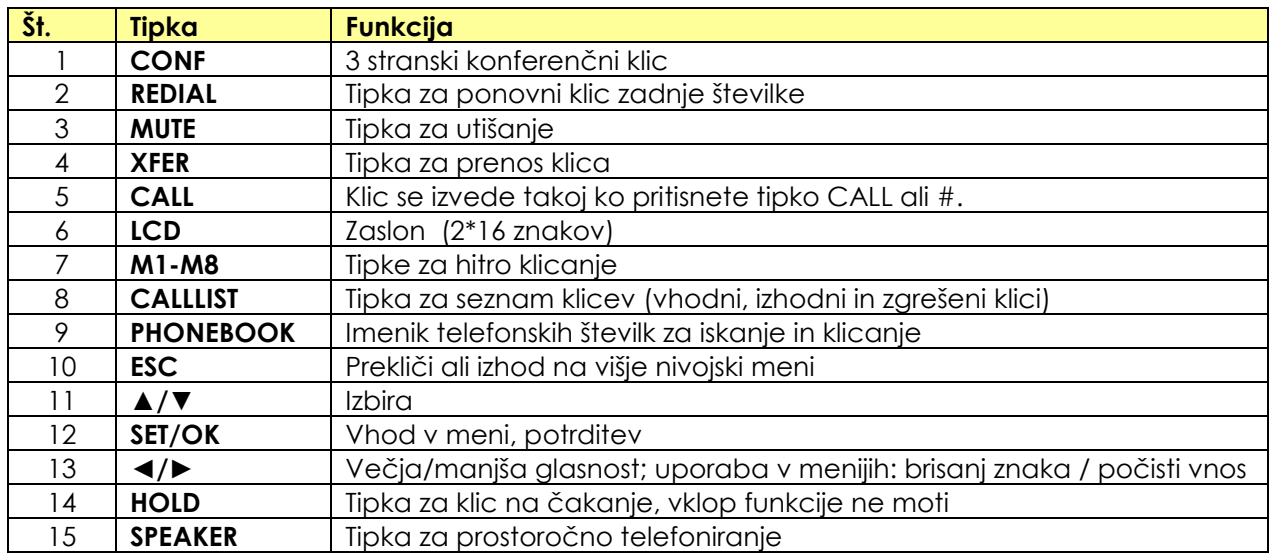

#### Številke za vnos, črke in posebni znaki

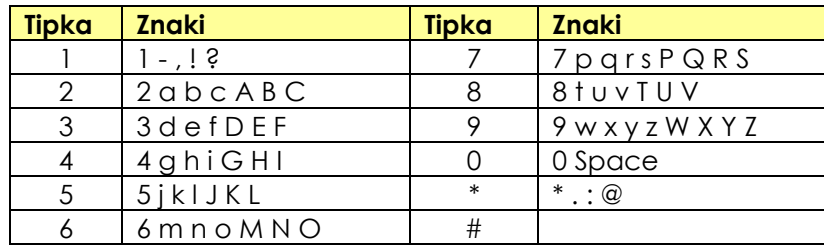

# 6. Kako uporabljati IP telefon KE2100

IP telefon KE2100 uporablja telefonijo preko interneta. Omogoča precej funkcij, zato je dobro, da podrobno preberete navodila za njegovo uporabo.

#### 6.1 Status na zaslonu

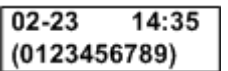

Na zaslon bo v mirovanju izpisan datum, čas in Vaša telefonska številka, ki jo uporabljate preko omrežja T-2.

#### 6.2 Klicanje

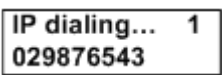

Če želite klicati, dvignite slušalko ali pritisnite gumb SPEAKER in nato vtipkajte številko. Med pogovorom se bo na zaslonu izpisoval čas pogovora dokler ne prekinete, prav tako pa bo izpisana številka kamor boste klicali.

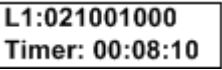

Če pritisnete napačno tipko lahko pritisnete tipko ◄ za izbris.

#### 6.3 Sprejemanje klicev

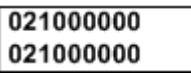

Ko Vas bo kdo klical boste slišali zvonjenje. Dvignite slušalko ali pritisnite gumb SPEAKER da sprejmete klic.

#### 6.4 Nastavljanje glasnosti

Pritisnite gumb ► da povečate glasnost in gumb ◄ da zmanjšate glasnost.

#### 6.5 Ponovno klicanje

Zadnjo klicano številko lahko ponovno pokličete tako, da pritisnete gumb REDIAL in dvignete slušalko ali pritisnete gumb SPEAKER.

#### 6.6 Prikaz zgrešenih klicev

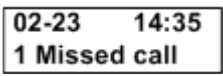

Na zaslonu se bo izpisal napis **Missed Call** skupaj z datumom in časom klica. Če želite pregledati zgrešene in druge klice pritisnite gumb CALLLIST. S smernimi tipkami se sprehodite po menijih in s tipko SET/OK potrdite izbiro 3. Missed calls.

#### 6.7 Tipka za utišanje

Če želite, da Vas druga stran ne sliši, lahko izklopite mikrofon. To naredite s pritiskom na tipko MUTE. Na zaslonu se bo pojavila črka M. Če ponovno pritisnete tipko MUTE vas bo druga stran zopet normalno slišala. Prav tako bo izginila črka M na zaslonu.

# 7. Upravljanje IP telefona s tipkovnico.

Telefon omogoča veliko funkcij. Spodaj so opisani postopki, kako jih uporabljati, tipko-za-tipko.

#### 7.1 Telefonski imenik (Phonebook menu)

Vsak kontakt lahko na telefonu KE2100 shranjujete s številko in imenom. Shranite lahko do 140 kontaktov. Le-te lahko iščete in kličete neposredno iz imenika.

#### **7.1.1 Dodajanje stikov**

- 1. Pritisnite tipko Set/OK za glavni meni nato izberite 1.Phone Book. Izbiro potrdite s tipko SET/OK.
- 2. S tipko ▼ in izberite meni 2. Add entry in pritisnite SET/OK.
- 3. Preko tipkovnice (glej temo 5. spodaj) vpišite ime in pritisnite **SET/OK**
- 4. Vpišite številko in pritisnite **SET/OK**
- 5. Telefon bo kontakt shranil v spomin in lahko ga takoj uporabljate. Telefon shranjuje vnose po vrsti. Vrtnega reda kontaktov ne morete naknadno spreminjati. S tipko ◄ lahko popravite napačen vnos znaka.

#### **7.1.2 Iskanje številk v Telefonskem imeniku**

- 1. Pritisnite gumb PHONEBOOK
- 2. Izpiše se Search: [x]. X je število stikov v imeniku. Vpišite ime ali del imena, ki ga želite poiskati.

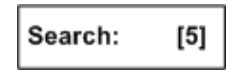

- 3. Pritisnite gumb SET/OK in številka se bo izpisala na zaslonu. S tipkami▼/▲ lahko potem še dodatno izbirate katero številko želite poklicati.
- 4. Izbrano številko pokličete tako da pritisnete gumb SPEAKER ali dvignete slušalko.

#### **7.1.3 Urejanje imena in telefonske številke stikov**

- 1. Pritisnite PHONEBOOK in nato gumb SET/OK
- 2. Z gumbom ▼/▲ se postavite na številko, ki jo želite urejat in pritisnite SET/OK. Še enkrat pritisnite gumb SET/OK.
- 3. Po želji spremenite ime vnosa in pritisnite SET/OK. Nato po potrebi popravite še telefonsko številko in ponovno pritisnite SET/OK.

#### **7.1.4 Brisanje stikov**

- 1. Pritisnite tipko SET/OK za glavni meni. Izberite 1. Phone book in potrdite s tipko SET/OK.
- 2. S tipko ▼ se postavite na meni 4. Erase all in pritisnite gumb SET/OK.
- 3. S tipko ▲ da izberite na meni 1. Yes in pritisnite SET/OK.

Pozor! Vsi stiki bodo za vedno izbrisani iz telefona. Ne morete brisati posameznih vnosov. Zbrišete lahko samo vse vnose naenkrat.

#### 7.2 Gumbi za hitro klicanje

IP telefon KE2100 ima gumbe od M1 do M8 na katere lahko shranite do 8 poljubnih številk. Samo pritisnete hitro tipko in telefon bo številko takoj izbral.

#### **7.2.1 Nastavitev hitrega klicanja**

Nastavite lahko največ 8 številk:

- 1. Pritisnite tipko SET/OK za glavni meni. Izberite 1. Phone book in pritisnite SET/OK
- 2. S tipko ▼ izberite 3. Speed Dial. Izbiro potrdite s tipko SET/OK
- 3. Vpišite številko, ki jo želite shraniti in pritisnite SET/OK
- 4. Če želite številko shraniti na mesto **M1** pritisnite gumb **M1.**

Za druga mesta ponovite postopek od 1. do 3. iz izberite drugo M tipko

#### **7.2.2 Uporaba hitrega klicanja (M1 – M8)**

Pritisnite tipko **M1 – M8** in telefon bo številko izbral. Pokličite tako, da dvignete slušalko ali pritisnete tipko SPEAKER.

#### 7.3 Nastavitev jakosti zvonjenja in tipa zvonjenja

Izbirate lahko med štirimi različnimi tipi zvonjenja

- 1. Pritisnite **SET/OK**
- 2. S tipko ▼ izberite meni 3. Phone setting in pritisnite SET/OK
- 3. S tipko ▼ izberite meni 6. Ringer in pritisnite SET/OK
- 4. Izpiše se meni 1. Ringer volume. Pritisnite SET/OK
- 5. S tipkama ▼/▲ nastavite jakost zvonjenja in izbiro potrdite s tipko SET/OK
- 6. S tipko ▼ izberite meni 2. Ringer Type. Pritisnite SET/OK. S tipkama ▼/▲ izberite tip zvonjenja in izbiro potrdite s tipko SET/OK

#### 7.4 Izbira načina "Ne moti me"

 $02 - 23$  $14:35$  $#$  DND  $#$ 

Dohodne klice lahko za poljubno časa zavrnete tako, da pritisnete tipko HOLD. Na zaslonu se bo izpisalo sporočilo # DND # (pomeni Do not disturb – ne moti). Ponovno pritisnite tipko HOLD in sporočilo bo izginilo telefon pa bo spet dosegljiv. Za naprednejše nastavitve funkcije »Ne moti« pojdite v glavni meni s SET/OK. Izberite 3. Phone Setting in potrdite s SET/OK. Izberite 2. Do not Disturb in izbiro potrdite s SET/OK.

#### 7.5 Pregledovanje klicanih številk

- 1. Pritisnite tipko CALLLIST
- 2. S tipko ▼ izberite meni 2. Dialed number in pritisnite SET/OK.
- 3. Na zaslonu se izpiše datum, ura in številka, ki je bila klicana. S tipko ▲/▼ se pomikate po seznamu.

#### 7.6 Pregledovanje dohodnih in zgrešenih klicev

- 1. Pritisnite tipko **CALLLIST**
- 2. S tipko ▼ izberite meni 2. Anwserd number za sprejete klice in 3. Missed calls za zgrešene. in pritisnite SET/OK.
- 3. Na zaslonu se izpiše datum, ura in številka dohodnega klica.
- 4. S tipko ▲/▼ se pomikate po seznamu.

#### 7.7 Klicanje številke zgrešenega klica

1. Pritisnite tipko CALLLIST . S tipko ▼ izberite meni 3. Missed calls. Izbiro potrdite s tipko SET/OK.

2. S tipko ▲/▼ se pomikajte po seznamu. Izbrano številko pokličete tako, da pritisnete tipko SPEAKER ali dvignete slušalko.

#### 7.8 Dodatne funkcije

#### **7.8.1 Izpis identitete kli**č**o**č**ega (Caller ID)**

Pri vhodnem klicu se na zaslonu izpiše identiteta kličočega.

#### **7.8.2 Klic na** č**akanju**

Med klicem pritisnite tipko HOLD za postavitev klica na čakanje. Sedaj lahko pokličete drugo številko. (Glejte poglavje 7.8.3)

#### **7.8.3 Druga linija in preklop med linijama**

Ko je klic na čakanju, vpišite novo številko in pritisnite # za klic iz druge linije. Pritisnite HOLD za preklop med linijama.

Ko imate aktivna dva klica, odložite slušalko, da prekinete trenutni klic. Dvignite slušalko in pritisnite HOLD za vrnitev k drugemu klicu.

#### **7.8.3 Prenos klica**

Med klicem pritisnite XFER, nato vpišite številko zaključeno z znakom #. Počakajte, da se vam klicatelj oglasi, nato odložite vašo slušalko.

#### **7.8.4 3-smerna konferenca**

Med klicem pritisnite tipko CONF in vpišite telefonsko številko tretje osebe, nato #. Ko tretja oseba dvigne slušalko, se tri-smerna konferenca začne.

#### **7.8.5 Sprejem** č**akajo**č**ega klica**

Če med trenutnim klicem dobite nov vhodni klic, boste zaslišali ton za čakajoči klic. Pritisnite zaporedje \*\* za sprejem čakajočega klica. Za preklapljanje med klici uporabljaje isto kombinacijo.

#### **7.8.6 Preusmeritev klica**

Za preusmeritev vseh klicev na določeno telefonsko številko vtipkajte spodnje zaporedje: \*21telštevilka\*#

Za preklic preusmeritve klica vtipkajte zaporedje: \*211\*#

#### **7.8.7 Ostale funkcije**

http://www.t-2.net/?AUID=4DB65011E39A20000EC6

#### **7.9 Nastavitev budilke**

IP telefon je lahko tudi budilka

- 1. Pritisnite SET/OK. S tipko ▼ izberite meni 3. Phone setting in pritisnite SET/OK
- 2. S tipko ▼ izberite meni 3. Alarm setting in pritisnite SET/OK
- 3. S tipko ▼ izberite meni 1. Activation. Pritisnite tipko SET/OK in s S tipko ▼ izberite meni 1. Enable. Pritisnite tipko SET/OK in na koncu tipko ESC da se postavite na prejšnji meni.
- 4. S tipko ▼ izberite meni 2. Alarm time in pritisnite SET/OK.
- 5. S tipkovnico vnesite čas budike(format 24 ur). Pritisnite SET/OK tipko.

Namig Čas budilke je izpisan na zaslonu. Budilko prekličete tako, da ponovite postopek do koraka 3. in izberete 2. Disable in izbiro potrdite s tipko SET/OK.

#### 7.10 Nastavitev glasnosti slušalke in zvočnikov

#### **7.10.1 Nastavitev glasnosti slušalke**

- 1. Pritisnite **SET/OK**
- 2. S tipko ▼ izberite meni 5. Volume & Gain in pritisnite SET/OK
- 3. Izberite meni 1. Handset volume in pritisnite SET/OK
- 4. S tipko ▲/▼ povečajte ali zmanjšajte glasbost od 0 (brez zvoka) to 15 (maksimalna glasnost). Izbiro potrdite s tipko SET/OK

#### **7.10.2 Nastavitev glasnosti zvo**č**nikov**

- 1. Pritisnite **SET/OK**
- 2. S tipko ▼ izberite meni 5. Volume & Gain in pritisnite SET/OK
- 3. Izberite meni 2. Speaker volume in pritisnite SET/OK
- 4. S tipko ▲/▼ povečajte ali zmanjšajte glasnost od 0 (brez zvoka) to 15 (maksimalna glasnost). Izbiro potrdite s tipko SET/OK

# 8. Sporočila na zaslonu

Zaslon lahko prikaže maksimalno dve vrstici. Vsaka vrstica vsebuje največ 16 znakov

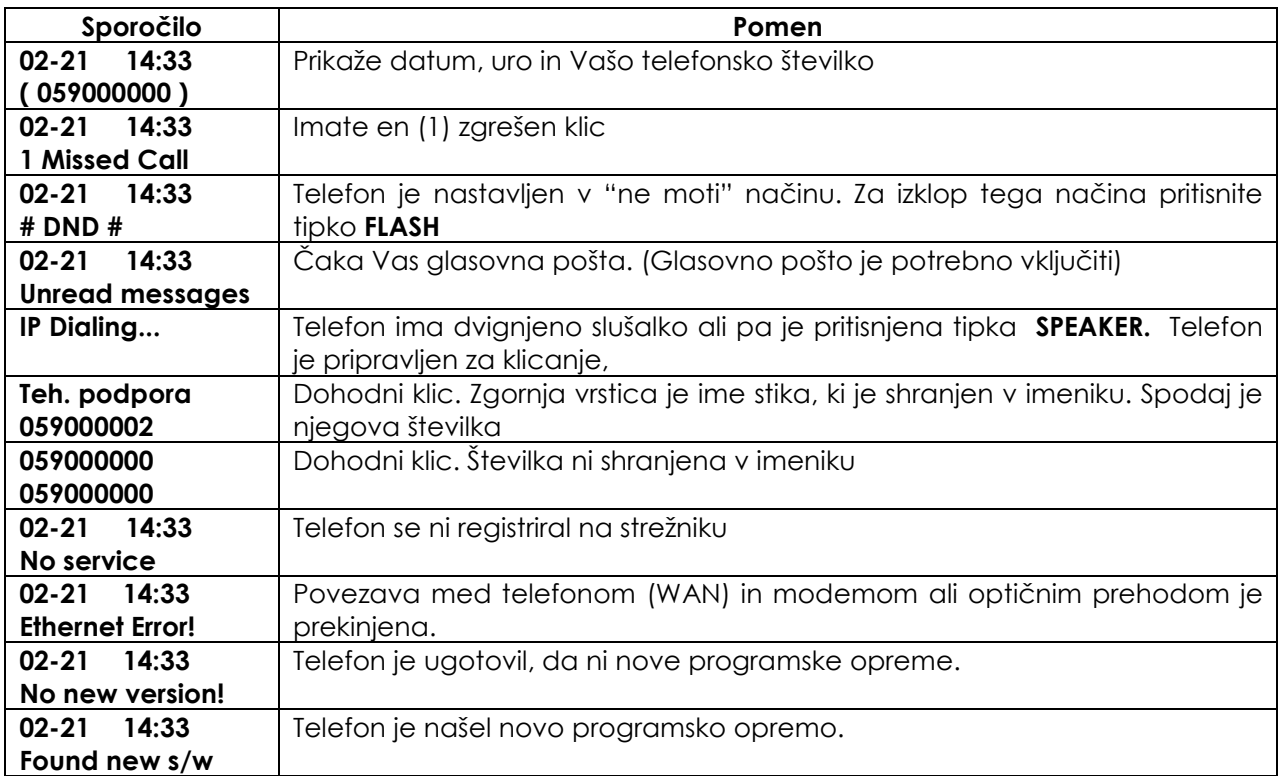

## 9. Težave

Če so izhodni in dohodni klici onemogočeni lahko po spodnjih korakih ugotovite in rešite morebitno težavo. Drugače pokličite tehnično podporo.

#### 9.1 Na zaslonu je napis Ethernet Error!

 $02 - 23$  $14:35$ Ethernet error!

Lahko, da telefon preprosto ni priključen na modem. Po shemi na začetku navodil preverite povezavo. Preverite, če je priključen tudi modem in če delujejo ostale storitve.

#### 9.2 Na zaslonu piše "No service"

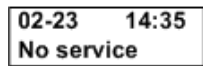

Telefon se ni uspel registrirati na strežniku. V primeru, da druge storitve delujejo telefon izklopite iz napajanja za eno minuto in ga priklopite nazaj. Če to ne pomaga pokličite tehnično podporo.

#### 9.3 Zvok je preglasen oz. pretih.

Med pogovorom s tipko ◄/► znižajte ali povišajte jakost zvoka.

#### 9.4 V telefonu prekinja.

Malenkost omejite internetni promet in javite težavo na tehnično podporo.

#### 9.5 V slušalki odmeva

Znižajte glasnost telefona.

#### 9.6 Ob dohodnem klicu telefon ne zvoni.

Lahko, da je jakost zvonjenja nastavljena na 0.

#### 9.7 Na zaslonu so izpisani datum, čas in številka vendar dohodni in odhodni klici niso mogoči.

Lahko, da se je telefon "obesil". To se praviloma dogaja izjemno redko. Ugasnite telefon za eno minuto iz napajanja in ga priklopite nazaj. Če to ne reši problema pokličite tehnično podporo.

Namig Če telefona dlje časa ne uporabljate ga lahko izklopite iz napajanja.

#### 9.8 Na zaslonu ni nič izpisano

Preverite ali je telefon priključen na napajanje. Če je pokličite na tehnično podporo.

## 9.9 Ko pritisnem tipko M1 do M8 se izpiše sporočilo Empty hotkey

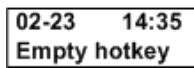

Tipke za hitro klicanje niso nastavljene. Glej navodila.

## 9.10 Na zaslonu je sporočilo "DND"

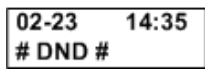

Pritisnili ste tipko HOLD. Telefon je v načinu "ne moti" . Ponovno pritisnite tipko HOLD in napis bo izginil.